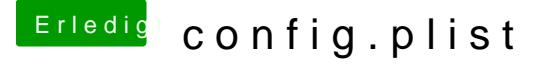

Beitrag von etuioan vom 16. Mai 2018, 00:52

Wäre einer so lieb und kann mir ein config.plist bearbeiten wäre zutiefst dankbar.

Beitrag von Dr.Stein vom 16. Mai 2018, 05:51

Was hast du den damit vor ? Und generell würden ein paar Zeilen mehr Infos gut tun...

Beitrag von etuioan vom 16. Mai 2018, 13:07

Ich hab gedacht das jeder ein ein eigenen braucht ich wollte eiger ansprechen oder ist das schon vorinstalliert ? Mit config.plist kenn ich mir e

Beitrag von hackintoshhood vom 16. Mai 2018, 14:55

Läuft dein System schon? Etwas mehr infos wären echt schnieke

Beitrag von etuioan vom 16. Mai 2018, 15:49

JA, es läuft, ich hab die config von einem youtuber einfach hinkopiert probleme. Nur hab ich gedacht das jeder sein eigne braucht wegen der perfo Beitrag von Merowinger0807 vom 16. Mai 2018, 16:06

Die config.plist hat welchen Grund? Hier werden alle Systemwerte festgelegt.

Wenn die von Dir klammheimlich kopierte config.plist funktioniert ist es doch Wichtig ist und bleibt, dass das SMBIOS entsprechend NICHT vom Erstell und hier die SN und Board Serial verändert werden so das es passt (nicht das du sofern du planst iMessage etc nutzen zu wollen die Rt Variable passen und nicht von jemand anderes "geklaut" werden.

Beitrag von Wolfe vom 16. Mai 2018, 16:20

Es ist einfacher ein Problem zu lösen, das mit der config.plist zusammenhä stochern. Prüfe dein System doch durch, mache eine Liste mit allem, was nicht ode

und poste diese Liste hier. Dann kann man gezielt vorgehen.

Beitrag von Nio82 vom 16. Mai 2018, 17:08

## [@etuio](https://www.hackintosh-forum.de/index.php/User/50964-etuioan/)an

Es ist normal das Hackis die sich ähneln auch mit der selben Clover Konfi Beispiel wenn die selbe CPU Generation verbaut ist. Wenn der Hacki am man das SMBIOS individualisieren, weil es ja auch keine 2 echten Seriennummer gibt. Für zB FaceTime oder iMessage ist das unbedingt sonnst nicht funktionieren.

Beitrag von fanotzke vom 22. Juni 2018, 17:50

Hallo,

ich habe eine Frage dazu. Meine config.plist ist momentan leer. Ich kann daher keine vorhandene Apple-ID verwenden, oder eine neue erstellen. Meine Hardware ein i5 Lenovo T430s. Kann ich bedenkenlos auf den Zauberstab klicken, danach dieses durchführen ? Habe jetzt Mac Book Pro 6.1 (i5) ausgewählt. Ist das ok ? [@g](https://www.hackintosh-forum.de/index.php/User/8470-grt/)rt

Beitrag von grt vom 22. Juni 2018, 17:54

die config ist bestimmt nicht leer - da ist was schiefgegangen. ich hatte eingestellt. sitze blöderweise grad am linux, und die festplatte mit den d weg... schiebst du bitte grad mal den EFI-ordner hoch?

Beitrag von fanotzke vom 22. Juni 2018, 18:20

der ist mit 37mb zu gross zum uploaden... was nu ? [@g](https://www.hackintosh-forum.de/index.php/User/8470-grt/)rt

Beitrag von Nio82 vom 22. Juni 2018, 18:36

[@fanotz](https://www.hackintosh-forum.de/index.php/User/48794-fanotzke/)ke

Dann ist in deinem EFI Ordner bestimmt der APPLE Ordner noch mit rauslöschen, der wird bei Hackis nicht gebraucht. Dann ist der EFI als genug zum anhängen.

Beitrag von fanotzke vom 22. Juni 2018, 18:41

Sodele. Thx an Nio82

Beitrag von al6042 vom 22. Juni 2018, 19:09

Hi...

Poste doch bitte mal schnell als was die Kiste im Systembericht-> Übersicht" erkannt wird. Zum Systembericht kommst du über das Apfel-Logo (links oben)-> >"Systembericht".

Dort steht die Modellbezeichnung, z.B. MacBookPro...

Beitrag von fanotzke vom 22. Juni 2018, 19:15

Hardware-Übersicht:

Modellname: MacBook Air

Modell-Identifizierung: MacBookAir5,2

Prozessortyp: Intel Core i5

Prozessorgeschwindigkeit: 2,59 GHz

Anzahl der Prozessoren: 1

Gesamtanzahl der Kerne: 2

L2-Cache (pro Kern): 256 KB

L3-Cache: 3 MB

Speicher: 8 GB

Boot-ROM-Version: MBA51.00F4.B00

SMC-Version (System): 2.5f9

Seriennummer (System): C02HA041DRVC

Hardware-UUID: AF17472A-FF77-5E31-B2A1-1C618C9F2B3F

Beitrag von al6042 vom 22. Juni 2018, 21:30

Sorry für die späte Rückmeldung... Nutze bitte mal die beiliegende Config.plist, benenne vorher aber bitte die zu "Clover-alt.plist" um.

Beitrag von fanotzke vom 22. Juni 2018, 22:14

Jaaa einfach nur Jaaa. 1000 Dank an al6042, es funzt bin im Appstore.

beste Grüße fanotzke

Beitrag von al6042 vom 22. Juni 2018, 22:17

Hervorragend... Vielen Dank für die Rückmeldung...